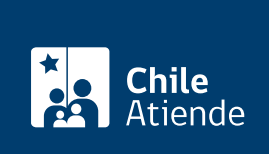

Información proporcionada por Subsecretaría de Telecomunicaciones

# Solicitud de incorporación al registro de sujetos pasivos a SUBTEL

Última actualización: 13 diciembre, 2018

## Descripción

Permite solicitar al jefe del servicio la incorporación de un funcionario en el registro de sujetos pasivos, con el propósito de transparentar y hacer públicas sus reuniones o audiencias de lobby, información de sus viajes y donativos recibidos.

La solicitud será acogida por el Subsecretario en la medida que el funcionario tenga atribuciones relevantes de decisión, o que él influya de manera sustancial en quienes tengan dichas atribuciones.

[Obtenga más información](https://www.leylobby.gob.cl/instituciones/AN002).

El trámite está disponible durante todo el año.

¿A quién está dirigido?

Todas las personas.

### ¿Qué necesito para hacer el trámite?

[Formulario de solicitud de audiencia](http://www.mtt.gob.cl/difusion/leylobby/01%20-%20Formulario%20solicitud%20audiencia%20ley%20N%C2%BA%2020.730.pdf) si realiza el trámite en oficina.

¿Cuál es el costo del trámite? No tiene costo.

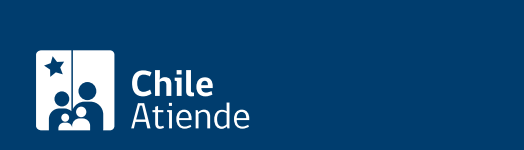

#### En línea:

- 1. Haga clic en "ir al trámite en línea".
- 2. Una vez en el sitio web de la institución, según corresponda, haga clic en ["clave única"](fichas/11331-clave-unica) (si posee clave única del Servicio de Registro Civil e Identificación), o en "ingresar" (extranjeros sin cédula nacional de identidad).
- 3. Ingrese su RUT y contraseña, y haga clic "autenticar" o "ingresar" (según corresponda).
- 4. Seleccione ingresar solicitud de sujeto pasivo.
- 5. Complete los datos requeridos, y haga clic en enviar solicitud.
- 6. Como resultado del trámite, habrá solicitado la incorporación de un funcionario al registro de sujetos pasivos. La autoridad o funcionario tendrá 10 días para aceptar o rechazar la solicitud.

#### En oficina:

- 1. Reúna el antecedente requerido.
- 2. Diríjase a la oficina de partes de la Subsecretaría de Telecomunicaciones (SUBTEL), ubicada en [Amunátegui 139, piso 1, Santiago, región Metropolitana](https://goo.gl/maps/6EUkx3jfKGP2). Horario de atención: lunes a viernes, de 9:00 a 14:00 horas.
- 3. En regiones, diríjase a la [Secretaría Regional Ministerial de Transportes y Telecomunicaciones](https://www.subtel.gob.cl/atencion-ciudadana/oficinas-de-atencion/) [\(Seremitt\)](https://www.subtel.gob.cl/atencion-ciudadana/oficinas-de-atencion/).
- 4. Explique el motivo de su visita: ingresar solicitud de sujeto pasivo.
- 5. Entregue el antecedente requerido.
- 6. Como resultado del trámite, habrá solicitado la incorporación al registro de sujetos pasivos. La autoridad o funcionario tendrá 10 días para aceptar o rechazar la solicitud.

#### Link de trámite en línea:

<https://test.chileatiende.cl/fichas/58087-solicitud-de-incorporacion-al-registro-de-sujetos-pasivos-a-subtel>